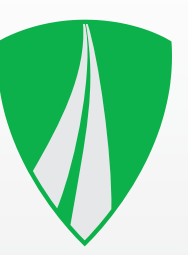

# **Инструкция по эксплуатации TACHOTERMINAL PRO**

прошивка 2.00.191

### **Комплектация**

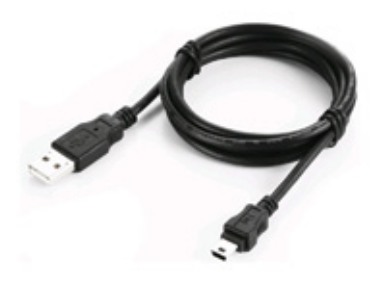

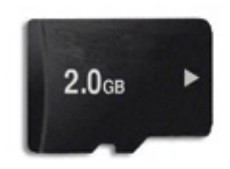

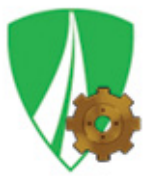

кабель miniUSB - USB (длина 1,8 м)

съемная карта памяти 2ГБ (в слоте для карт памяти)

программа TTConfigurator (на карте памяти каталог TERMINAL)

#### **Опциональные аксессуары**

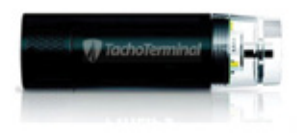

зарядное устройство с батарейкой AA и питающим кабелем miniUSB

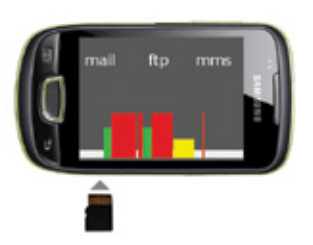

TachoTerminal App прикладная программа для пересылки файлов с телефона с системой Андроид\*

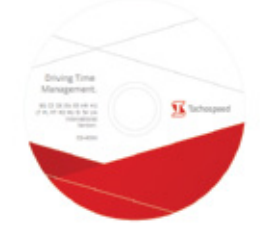

программа Tachospeed DEMO

## **Схема прибора для считывания данных TachoTerminal PRO**

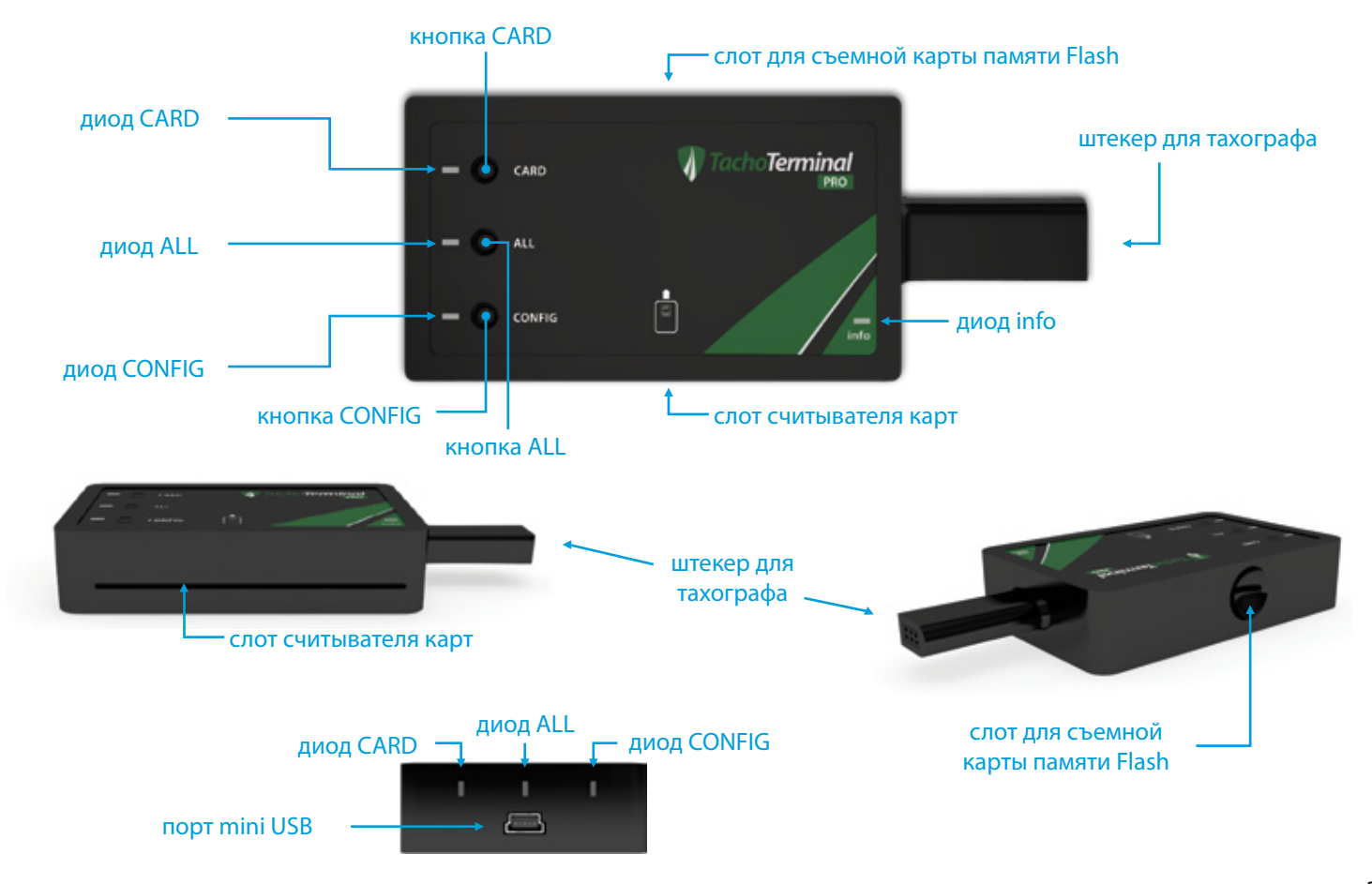

### Скачивание данных с карты водителя с помощью встроенного считывателя карт

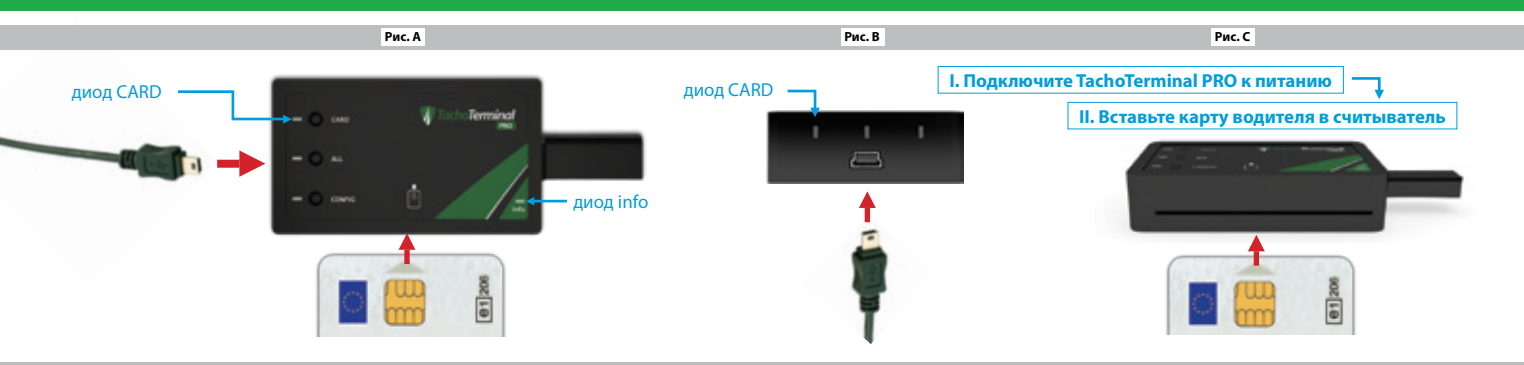

#### Наиболее часто встречающиеся звуковые и световые коды при считывании карты водителя

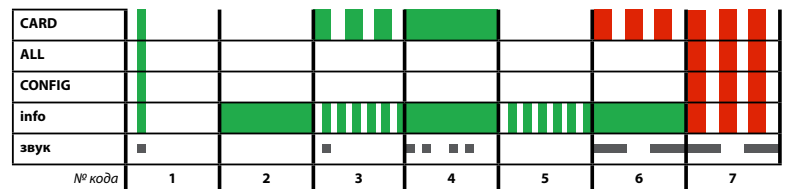

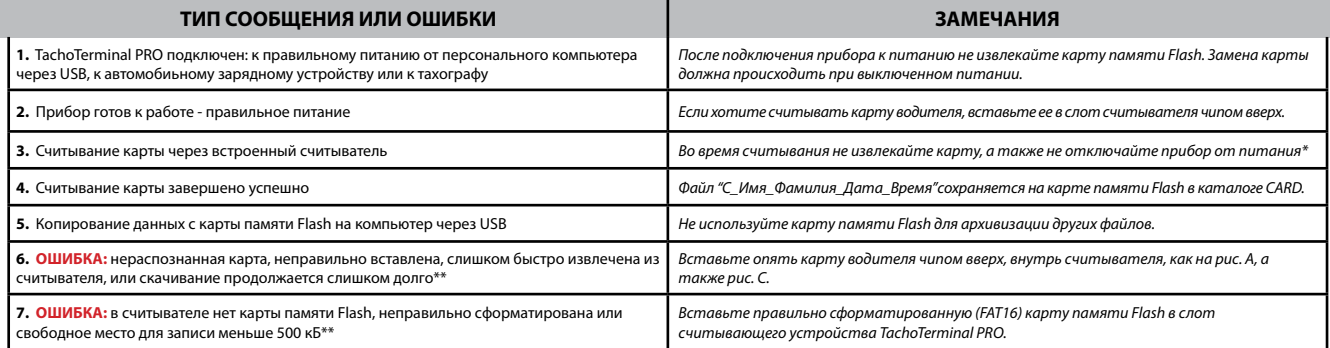

\* отключание питания или слишком быстрое извлечение карты из считывателя может повредить карту памяти Flash

#### Считывание данных из памяти тахографа (настройки по умолчанию - без использования кнопок)

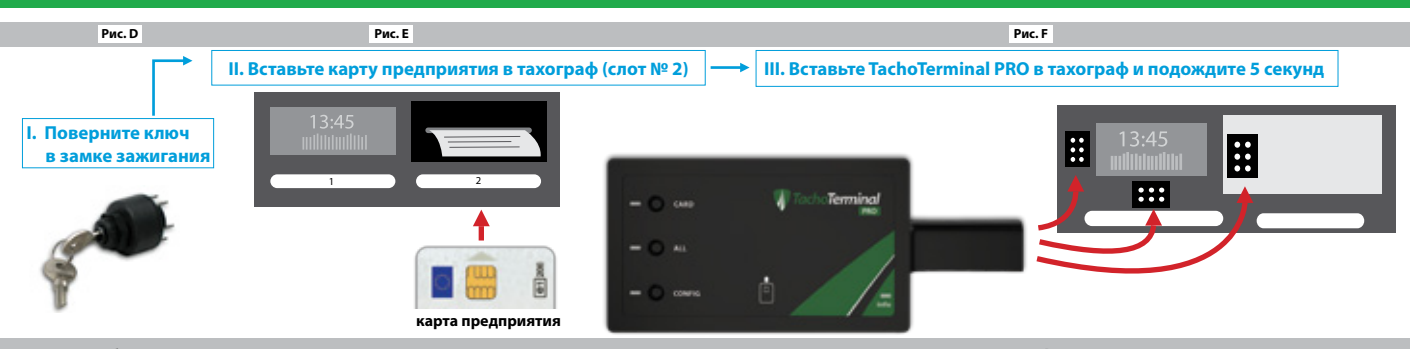

#### Наиболее часто встречающиеся звуковые и световые коды во время считывания памяти тахографа при настройках по умолчанию

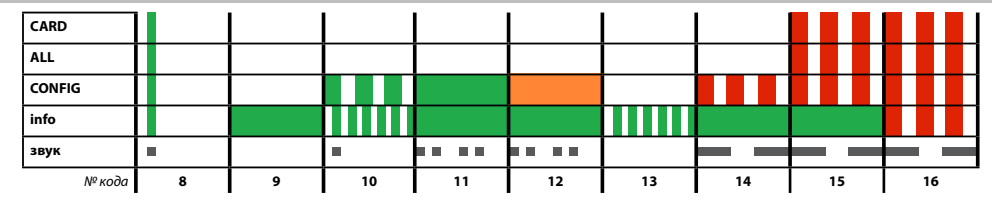

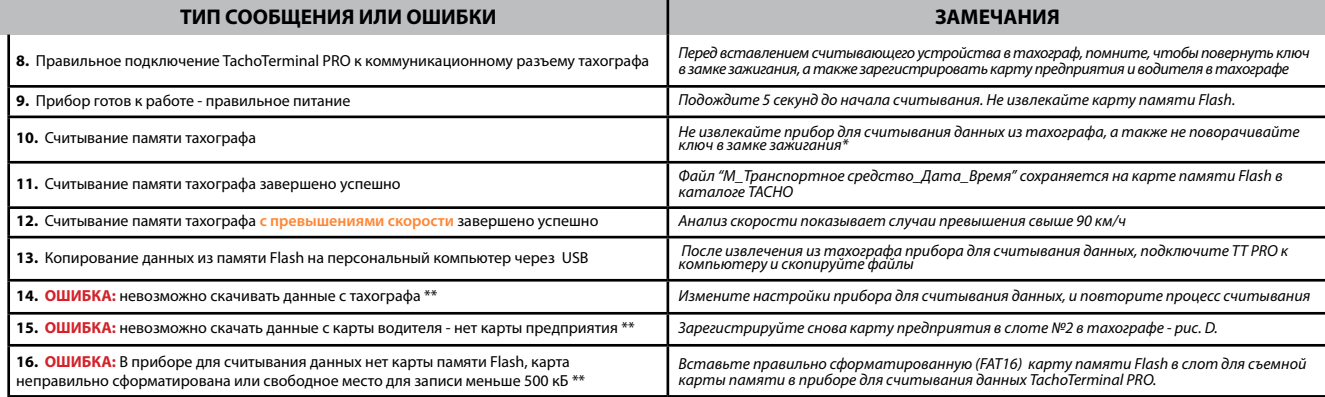

преждевременное извлечение прибора для считывания данных из тахографа может привести к повреждении карты памяти Flash \*\*\*

\*\* остальные сигналы ошибок на 10 странице

#### **Скачивание данных с карты водителя при помощи тахографа ( опция CARD )**

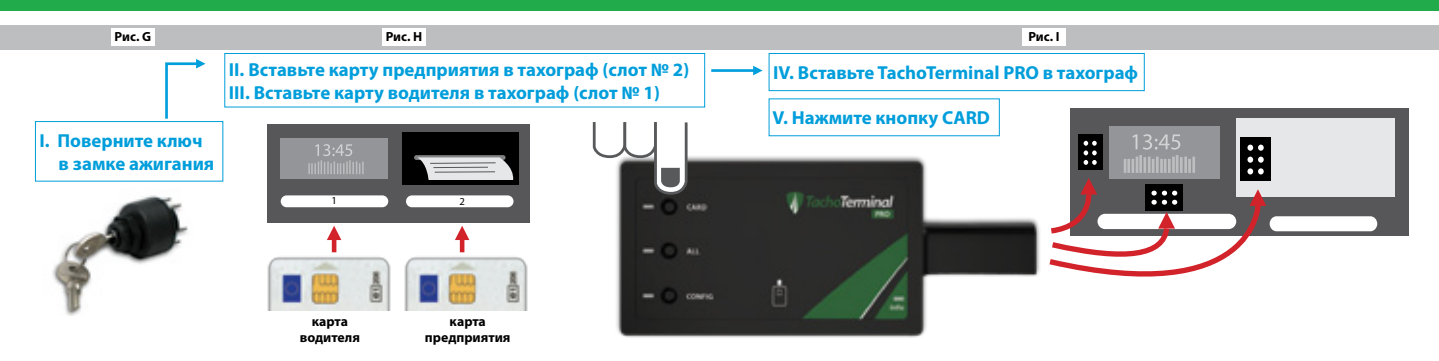

**Наиболее часто встречающиеся звуковые и световые коды во время считывания карты водителя с помощью тахографа**

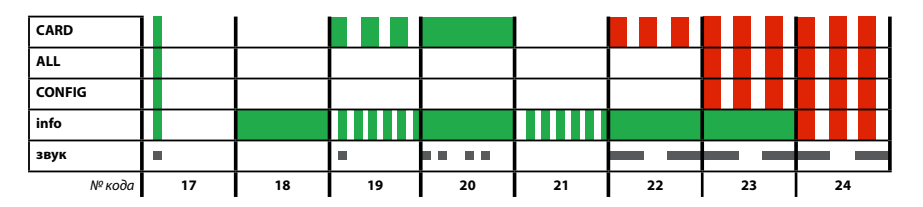

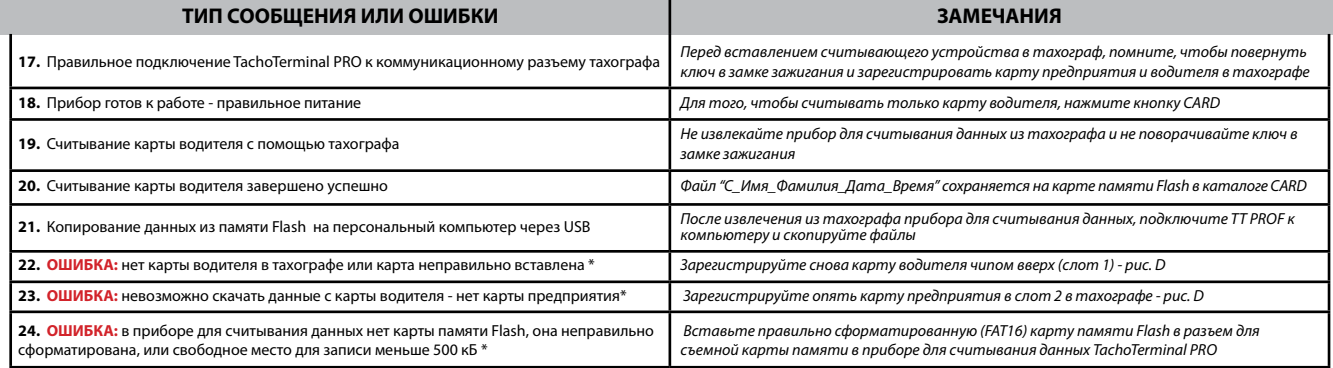

*\* остальные сигналы ошибок на 10 странице*

#### Скачивание данных с карты водителя с помощью тахографа (настройка ALL)

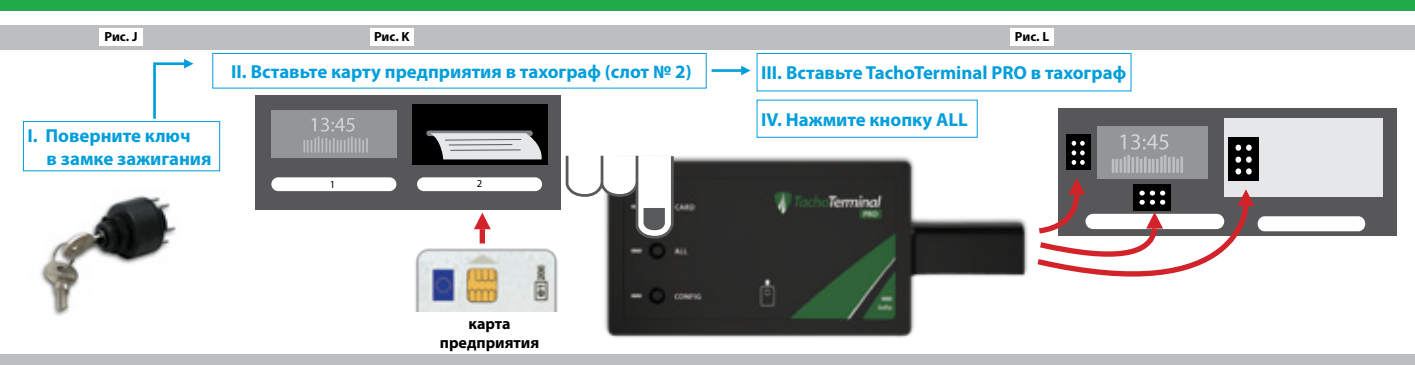

Наиболее часто встречающиеся звуковые и световые коды при считывании данных из памяти тахографа по настройке ALL

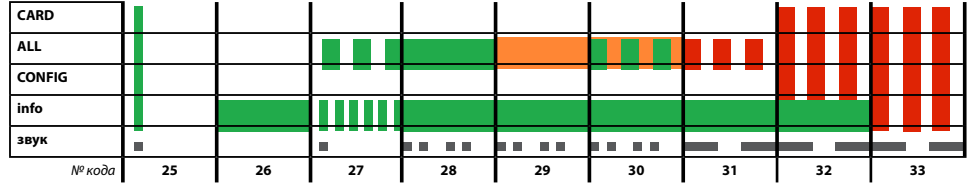

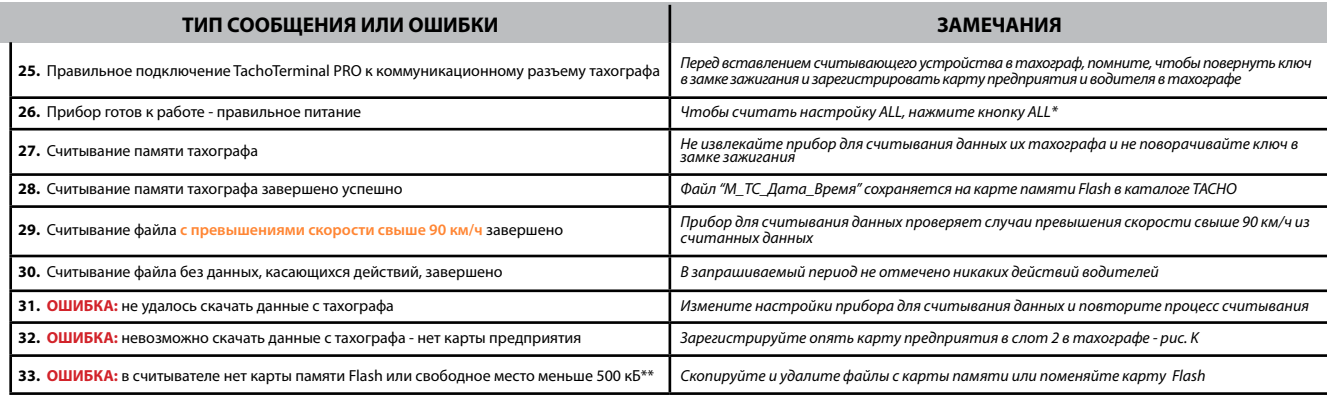

\* по умолчанию конфигурация ALL не настроена на фиксирование действий по всем доступным данным, а только за 365 дней - об изменении настроек на стр. 11

\*\* остальные сигналы ошибок на 10 странице

#### Скачивание данных с карты водителя с помощью тахографа (настройка CONFIG+CARD)

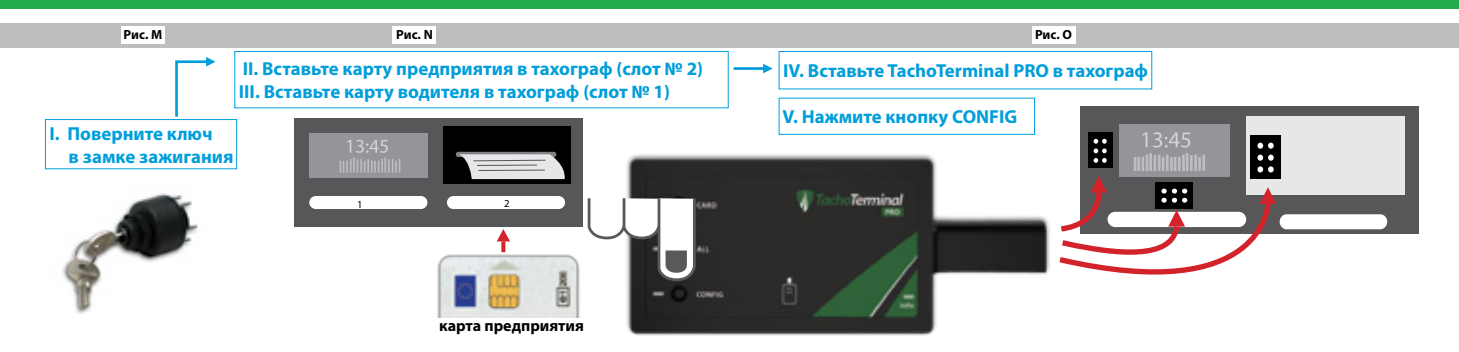

Наиболее часто встречающиеся звуковые и световые коды при считывании данных с карты водителя и тахографа по настройке CONFIG+CARD

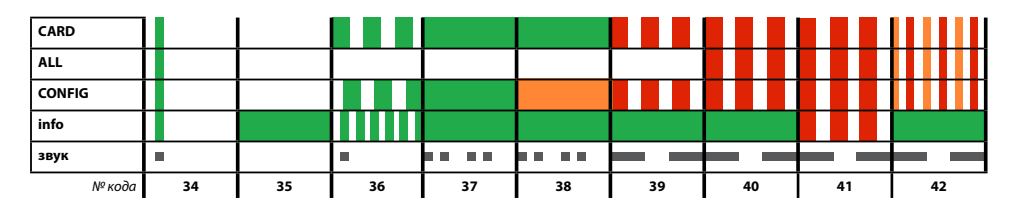

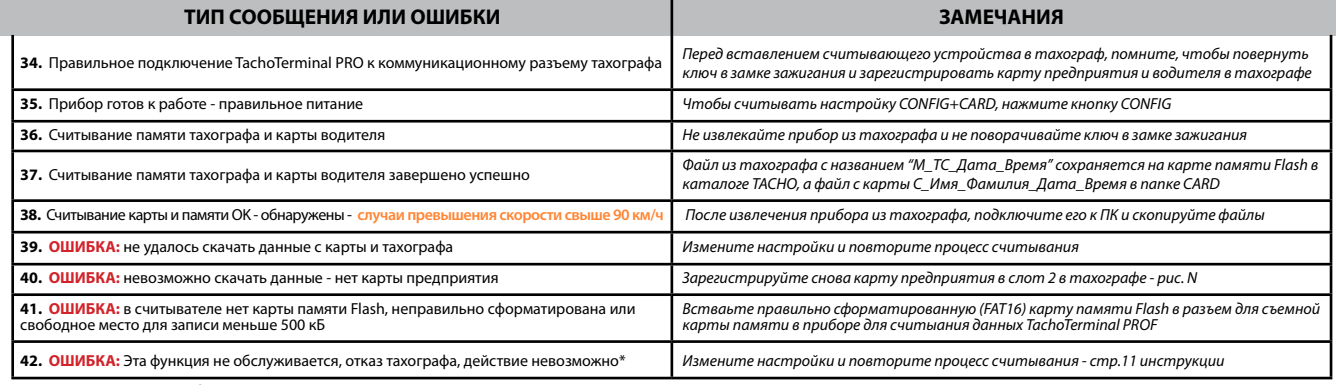

\* остальные сигналы ошибок на 10 странице

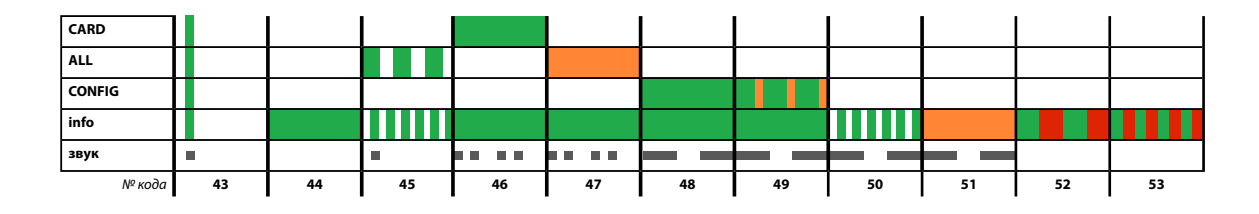

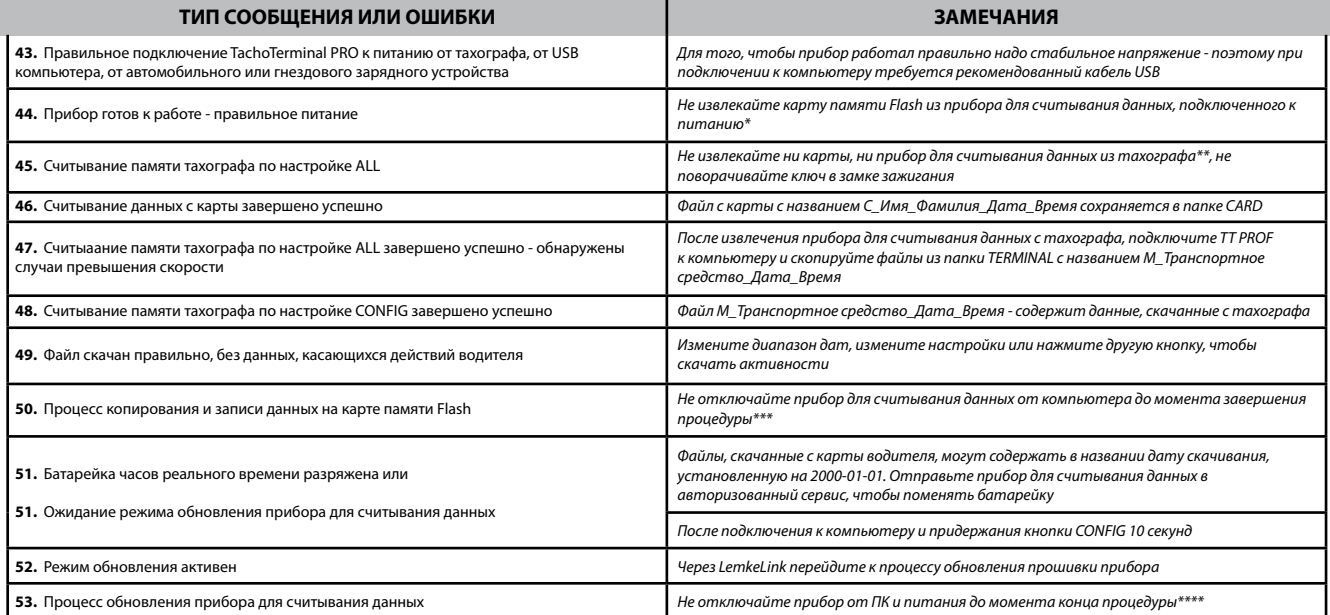

\* извлечение карты памяти Flash во время работы прибора для считывания данных может повредить карту памяти Flash

\*\* извлечение прибора для считывания данных из тахографа во время процедуры считывания и записи данных может испортить карту памяти Flash

\*\*\* отключение кабеля USB или отключение питания компьютера может повредить карту памяти Flash

\*\*\*\* отключение кабеля USB во время обновления прошивки (firmware) прибора для считывания данных может его повредить или нарушить работу прибора для считывания данных

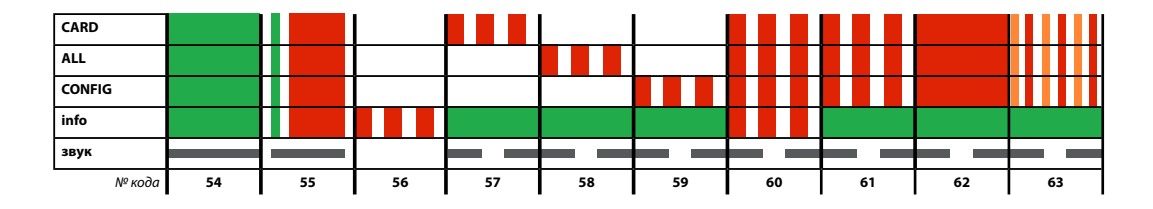

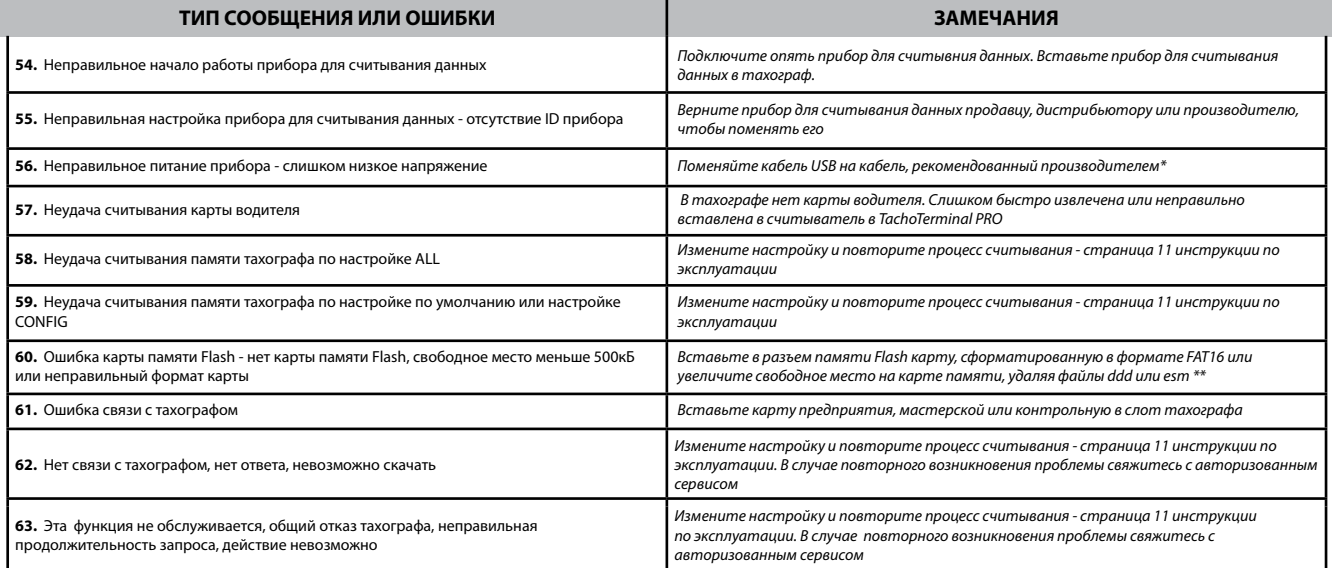

\* рекомендованный кабель USB найдете на сайте www.tachoterminal.net

\*\* рекомендованную карту памяти найдете на сайте www.tachoterminal.net

## Настройка прибора для считывания данных TachoTerminal PRO

I. Скопируйте каталог TTConfiguratorв каталоге TERMINAL в TT PROF на компьютер и запустите TTConfigurator.exe

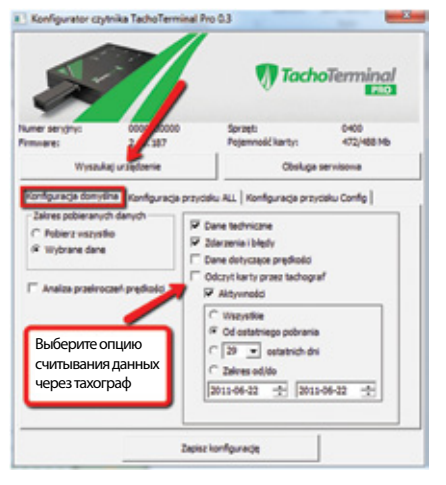

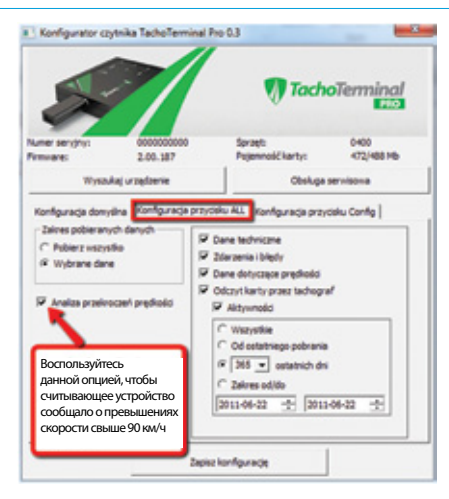

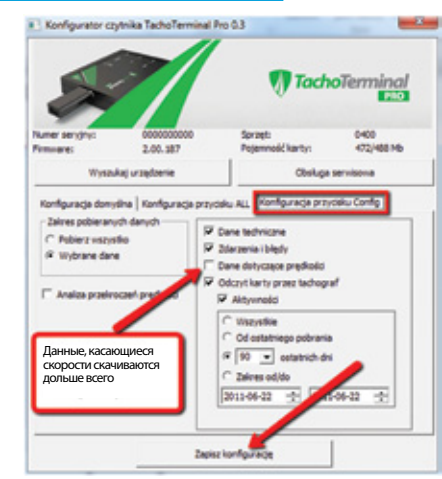

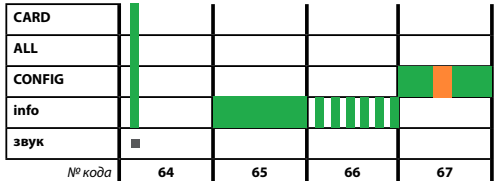

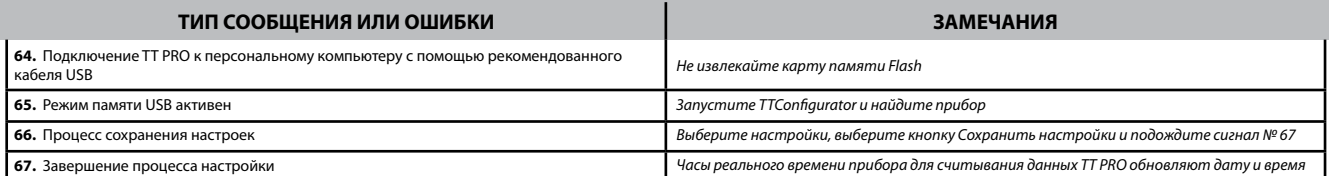

### Обновление прошивки прибора для считывания данных - часть первая

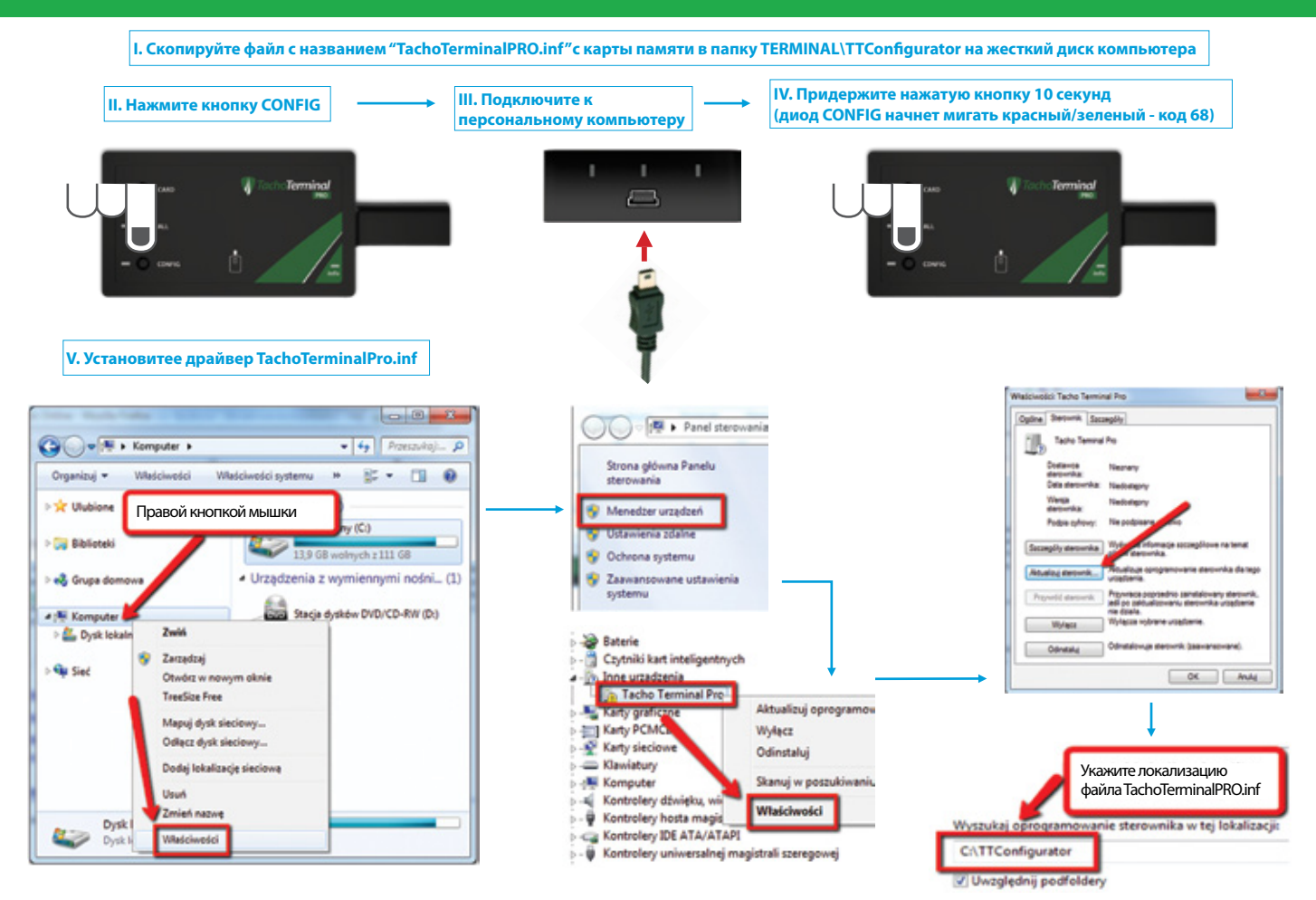

#### **Обновление прошивки прибора для считывания данных - часть вторая**

 **VI. Запустите программное обеспечение LemkeLink VII. Нажмите кнопку, обновляющую список портов**

 **VIII. Выберите порт TachoTerminal Pro COM Port IX. Нажмите кнопку Открыть порт**

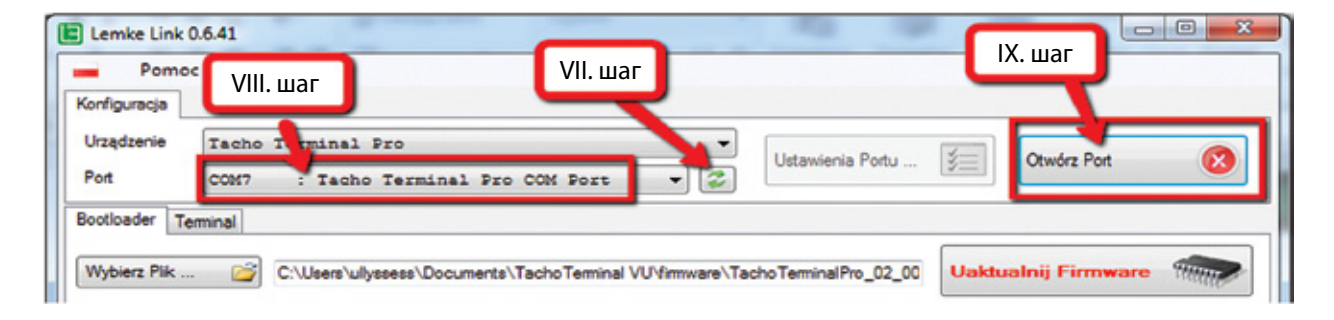

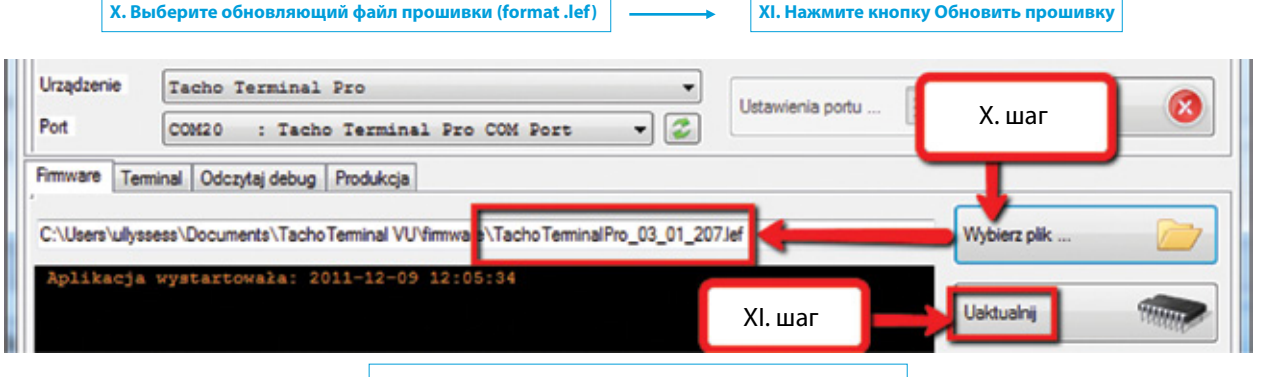

 **XII. Проверьте прогресс обновления во вкладке Bootloader**

# Обновление прошивки прибора для считывания данных - часть третья

Наиболее часто встречающиеся звуковые и световые коды во время обновления прошивки прибора для считывания данных

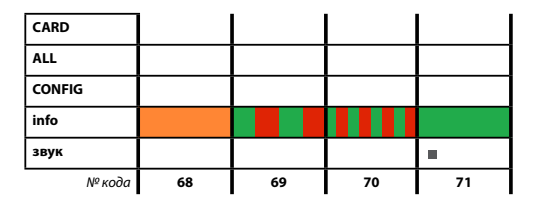

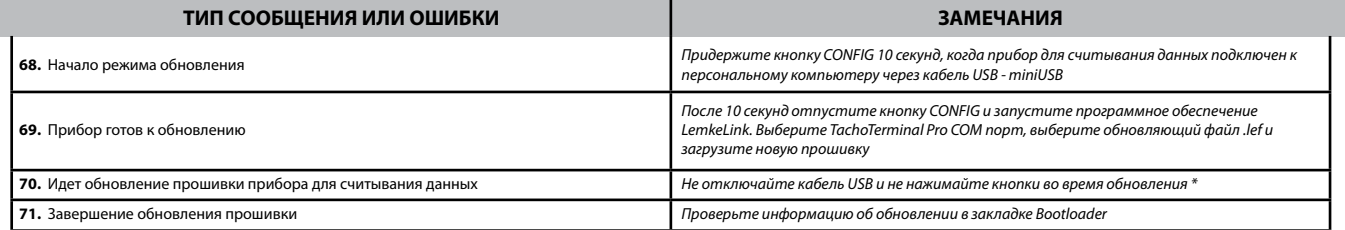

» отключение кабеля USB во время обновления прошивки может повредить прибор и сделать невозможным его правильную работу

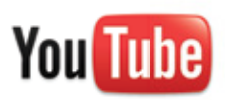

**Смотрите обучающие видео: www.youtube.com/TachoTerminal**

# **tachoterminal.net**